### Oracle® Service Architecture Leveraging Tuxedo (SALT)

Installation Guide 11*g* Release 1 (11.1.1.2)

April 2011

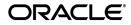

Oracle Service Architecture Leveraging Tuxedo (SALT) Installation Guide, 11g Release 1 (11.1.1.2)

Copyright © 2006, 2011, Oracle and/or its affiliates. All rights reserved.

This software and related documentation are provided under a license agreement containing restrictions on use and disclosure and are protected by intellectual property laws. Except as expressly permitted in your license agreement or allowed by law, you may not use, copy, reproduce, translate, broadcast, modify, license, transmit, distribute, exhibit, perform, publish, or display any part, in any form, or by any means. Reverse engineering, disassembly, or decompilation of this software, unless required by law for interoperability, is prohibited.

The information contained herein is subject to change without notice and is not warranted to be error-free. If you find any errors, please report them to us in writing.

If this software or related documentation is delivered to the U.S. Government or anyone licensing it on behalf of the U.S. Government, the following notice is applicable:

U.S. GOVERNMENT RIGHTS Programs, software, databases, and related documentation and technical data delivered to U.S. Government customers are "commercial computer software" or "commercial technical data" pursuant to the applicable Federal Acquisition Regulation and agency-specific supplemental regulations. As such, the use, duplication, disclosure, modification, and adaptation shall be subject to the restrictions and license terms set forth in the applicable Government contract, and, to the extent applicable by the terms of the Government contract, the additional rights set forth in FAR 52.227-19, Commercial Computer Software License (December 2007). Oracle USA, Inc., 500 Oracle Parkway, Redwood City, CA 94065.

This software is developed for general use in a variety of information management applications. It is not developed or intended for use in any inherently dangerous applications, including applications which may create a risk of personal injury. If you use this software in dangerous applications, then you shall be responsible to take all appropriate fail-safe, backup, redundancy, and other measures to ensure the safe use of this software. Oracle Corporation and its affiliates disclaim any liability for any damages caused by use of this software in dangerous applications.

Oracle is a registered trademark of Oracle Corporation and/or its affiliates. Other names may be trademarks of their respective owners.

This software and documentation may provide access to or information on content, products and services from third parties. Oracle Corporation and its affiliates are not responsible for and expressly disclaim all warranties of any kind with respect to third-party content, products, and services. Oracle Corporation and its affiliates will not be responsible for any loss, costs, or damages incurred due to your access to or use of third-party content, products, or services.

# Contents

# Preparing to Install Oracle SALT

| Overview                         | 1-1 |
|----------------------------------|-----|
| System Requirements              | 1-2 |
| Oracle Tuxedo                    | 1-2 |
| Supported Platforms.             | 1-3 |
| WSDL Converter Requirement       | 1-3 |
| Upgrade Considerations           | 1-3 |
| Oracle SALT Installation Program | 1-3 |
| Oracle SALT Web Distribution     | 1-4 |
| What's Next?                     | 1-4 |

# Oracle SALT GUI-Mode Installation

| What Is GUI-Mode Installation                             | 2-1 |
|-----------------------------------------------------------|-----|
| Installing on Windows or UNIX Platforms in Graphics Mode. | 2-1 |
| See Also                                                  | 2-4 |

# Oracle SALT Console-Mode Installation

| What Is Console-Mode Installation            | 3-1 |
|----------------------------------------------|-----|
| Installing on UNIX Platforms in Console Mode | 3-1 |
| See Also                                     | 3-5 |

# Oracle SALT Silent Mode Installation

| reparing for Silent Mode Installation |
|---------------------------------------|
|---------------------------------------|

-i

| Creating a Silent Mode Installation Template File 4- |
|------------------------------------------------------|
| Sample UNIX Template 4-2                             |
| Sample Windows Template 4-2                          |
| Installing Oracle SALT on UNIX 4-2                   |
| Installing Oracle SALT on Windows 4-2                |
| Verifying Silent Mode Installation                   |
| See Also 4-4                                         |

# Oracle SALT Post Installation

| Understanding the Oracle SALT Directory Structure 5 | -1 |
|-----------------------------------------------------|----|
| Uninstalling Oracle SALT 5                          | -4 |
| Uninstalling Oracle SALT in GUI-Mode 5              | -4 |
| Uninstalling Oracle SALT in Console-Mode            | -5 |
| Reinstalling Oracle SALT 5                          | -7 |
| Installing Oracle SALT Rolling Patches 5            | -8 |
| Rolling Back to a Previous Installation 5           | -8 |

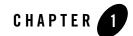

# Preparing to Install Oracle SALT

The following sections provide information on the preparations you need to know before installing Oracle SALT:

- Overview
- System Requirements
- Upgrade Considerations
- Oracle SALT Installation Program
- Oracle SALT Web Distribution
- What's Next?

### **Overview**

Oracle SALT provides a native Web service stack for Oracle Tuxedo. It enables you to integrate Web service applications and Oracle Tuxedo applications via the SOAP/WS-\* protocol or by using SCA. Oracle SALT is a separate product that must be installed on top of Oracle Tuxedo.

Oracle SALT software is distributed as an installer file which can be executed on Windows or UNIX platforms using any of the following three methods:

- Graphical user interface (GUI) installation.
- Console installation.
- Silent installation.

Oracle SALT 11g Release 1 (11.1.1.2.2) distribution contains the following key components:

- Oracle SALT Service Component Architecture Support
- Oracle SALT Web Service Gateway Server software
- Oracle SALT Web Service Development Assistant utilities
- Oracle SALT administrative utilities
- Oracle SALT sample applications (optionally installed)

Oracle SALT components are installed directly in the Oracle Tuxedo TUXDIR directory.

# **System Requirements**

# Oracle Tuxedo

A supported version of Oracle Tuxedo must be installed before you can install Oracle SALT. If Oracle SALT 11g Release 1 (11.1.1.2.2) is installed over an Oracle Tuxedo server installation, then you have the choice of installing the Oracle SALT Client and Server, the Oracle SALT Client, Server, and server-side Sample Applications, or the Oracle SALT Client only.

If the Oracle Tuxedo client platform is installed, then only the Oracle SALT 11g Release 1 (11.1.1.2.2) client components are available for installation.

Regardless of which Oracle SALT package is installed, there are additional sample applications available on the Oracle Technology Network showcasing server-side and client-side capabilities of the Oracle SALT Service Component Architecture software.

# **Oracle Tuxedo Web Application Server**

Running an Oracle Tuxedo Web Application server requires the following:

• Oracle HTTP Server

```
Copy the $TUXDIR/udataobj/salt/mod_tuxedo.so library to
ORACLE_HOME/ohs/modules
```

• Apache 2

 $Copy \ the \ \texttt{STUXDIR} / \texttt{udataobj/salt/mod_tuxedo.so} \ library \ to \ \texttt{space} \ apache \ \texttt{instance directory} / \texttt{modules}$ 

iPlanet

Copy the \$TUXDIR/udataobj/salt/tux\_nsapi.so library to
ORACLE\_HOME/webserver7/plugins

# **Supported Platforms**

Please refer to Appendix A, "Oracle SALT 11g Release 1 (11.1.1.2) Supported Platforms," for Oracle SALT 11g Release 1 (11.1.1.2.2) supported Oracle Tuxedo platform list.

# **WSDL Converter Requirement**

Oracle SALT provides a WSDL converter, wsdlcvt, for external Web service support.wsdlcvt is a command utility that require using the Java Runtime Environment (JRE). Java Runtime Environment 1.5 and 1.6 are certified for wsdlcvt. For more information, see wsdlcvt in the Oracle SALT Command Reference.

# **Upgrade Considerations**

If you have a previous Oracle SALT release installed, it must be uninstalled before installing Oracle SALT 11g Release 1 (11.1.1.2.2). Oracle SALT 11g Release 1 (11.1.1.2.2) cannot co-exist with a previous Oracle SALT installation on the same Oracle Tuxedo installation.

Oracle SALT 11g Release 1 (11.1.1.2.2) provides utilities to help you migrate from Oracle SALT 1.1 or Oracle SALT 2.0. For more information, see "Migrating from a Previous Oracle Application in the *Oracle SALT Administration Guide*.

# **Oracle SALT Installation Program**

The Oracle SALT software is distributed as an installation program for Windows or UNIX systems. The Oracle SALT installation program supports three installation methods. You can use any of these methods to install the Oracle SALT product software:

- Graphical user interface (GUI) mode installation, described in "Oracle SALT GUI-Mode Installation" on page 2-1.
- Console-mode installation, described in "Oracle SALT Console-Mode Installation" on page 3-1.
- Silent installation, described in "Oracle SALT Silent Mode Installation" on page 4-1.

# **Oracle SALT Web Distribution**

An evaluation copy of Oracle SALT is available for download from the Oracle corporate Web site at: http://edelivery.oracle.com/ for production customers and http://www.oracle.com/technology/index.html for developers.

Note: Oracle SALT 11g Release 1 (11.1.1.2.2) does not require a license for installation.

For Oracle Customer Support contact information, go to:

http://www.oracle.com/support/index.html.

Platform-specific installer files for the Oracle SALT product software are available for download from the Oracle corporate Web site.

# What's Next?

You are now ready to begin your installation. For more information, see:

- Oracle SALT GUI-Mode Installation
- Oracle SALT Console-Mode Installation
- Oracle SALT Silent Mode Installation
- Oracle SALT Post Installation

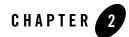

# Oracle SALT GUI-Mode Installation

The following sections describe how to install Oracle SALT using graphical user interface (GUI) mode installation on both Windows and UNIX systems:

- What Is GUI-Mode Installation
- Installing on Windows or UNIX Platforms in Graphics Mode

# What Is GUI-Mode Installation

GUI- mode installation is a graphics-based method for executing the Oracle SALT installation program. It can run on both Windows and UNIX systems.

To run GUI-mode installation, the computer console on which you are installing the software must support a Java-based GUI. All Windows system consoles support Java-based GUIs, but not all UNIX system consoles do.

# Installing on Windows or UNIX Platforms in Graphics Mode

Perform the following steps to install the Oracle SALT software on Windows or on UNIX in graphics mode:

1. Launch the Oracle SALT installation program.

**Note:** To install Oracle SALT on a non-graphical UNIX system console, see "Oracle SALT Console-Mode Installation" on page 3-1.

#### **On Windows**:

- a. Choose Start $\rightarrow$ Run. The Run dialog appears.
- b. Click Browse to navigate and select Oracle SALT 11g Release 1 (11.1.1.2.2) for Windows installer executable: salt11gR1\_tux11gR1\_32\_win2k8\_x86\_vs2008.exe
- c. Click Open.
- d. Install Anywhere runs and the Introduction screen appears.
- e. Proceed to Step 2.

#### On UNIX:

- a. Log on as root or another user with sufficient permissions.
- b. Execute the installation program. For example:

```
sh salt11gR1_tux11gR1_64_hpux_1123_ia.bin
```

The Introduction screen appears.

- c. Proceed to Step 2.
- 2. Click *Next* to proceed with the installation. The Choose Oracle Home Directory screen appears.

You can select from the following options:

- Choose a Oracle Home

Click the *Choose an Oracle Home* option button if you already have one or more Oracle Home directories on your system. Select an Oracle Home directory from the list displayed to the right of the option buttons.

All valid Oracle Home directories are displayed in this list. Valid Oracle Home directories are directories where Oracle products have been installed using the standard installation program.

- Specify an Oracle Home

Click the Specify an Oracle Home button to select an existing directory.

 Click Next to proceed with the installation. The Check Prerequisite Result screen appears. The Oracle Home directory and the Oracle Tuxedo sub-directory are displayed. Click *Next* to accept the Oracle Home Directory and Oracle Tuxedo sub-directory as the location to install Oracle SALT and proceed with the installation.

Click Previous to go back and select/specify another Oracle Home Directory.

Click Cancel to terminate the installation process.

- **Notes:** Oracle SALT installation will report an error and will not proceed in the event of the following:
  - registry.xml not found in the given Oracle Home Directory
  - Oracle Tuxedo installation information cannot be obtained from registry.xml.
  - If a previous Oracle SALT version is detected. You are required to uninstall the previous version Oracle SALT prior to installing this program.
  - If an existing Oracle SALT 11g Release 1 (11.1.1.2.2) installation is detected, you are prompted to overwrite it or not. Select "*yes*" to overwrite the existing installation.
- 4. Click *Next* to proceed with the installation. The Choose Install Set screen appears.

Choose your required SALT install set.

5. Click *Next* to proceed with the installation. The Choose Shortcut Folder screen appears.

You can select from the following options:

- In a new Program Group
- In an existing Program Group

If you select an existing Program Group, use the drop down to select the Program Group where you want to install the shortcut icons.

- In the Start Menu
- On the Desktop
- In the Quick Launch Bar
- Other

If you select Other, you should click Choose to browse to another location where you want to install the shortcut icons

- Do not create icons
- **Note:** If "In a new Program Group", "In the Start Menu", or "On the Desktop" buttons are selected, the "Create Icons for All Users" check box becomes active.

If the box is checked, shortcut icons are created for all users who log on to the computer. If the box is not checked, shortcut icons are created for the current logged-on user only.

Click *Next* to accept the selected option as the location to install Oracle SALT shortcuts and proceed with the installation. Click *Cancel* to terminate the installation process.

6. If the installation process continues, the Pre-Installation Summary screen appears

Review the summary information and click Install if the information is correct.

Click Previous to go back and modify any input that you want to change.

Click *Cancel* to terminate the installation process. This is the last chance you have to cancel your installation without copying any files on your target machine.

7. The Install Complete screen, appears when the installation is finished.

Click Done to exit the installation program.

**Note:** On Windows, the SALT 11g Release 1 (11.1.1.2.2) for Oracle Tuxedo entry is added to the Add or Remove Programs of the Windows Control Panel after installation. You can use the Control Panel to get more support information by clicking 'Click here for support information' on the SALT 11g Release 1 (11.1.1.2.2) for Tuxedo entry.

# See Also

• Post Oracle SALT Installation

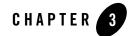

# Oracle SALT Console-Mode Installation

The following sections describe how to install Oracle SALT using console-mode installation:

- What Is Console-Mode Installation
- Installing on UNIX Platforms in Console Mode

# What Is Console-Mode Installation

Console-mode installation is a text-based method for executing the Oracle Installation program. It can be run only on UNIX systems and is intended for UNIX systems with non-graphical consoles. Console-mode installation offers the same capabilities as GUI (graphical-based) installation.

# **Installing on UNIX Platforms in Console Mode**

Perform the following steps to install Oracle SALT software in console mode on a certified UNIX platform:

- 1. Log on as root or another user with sufficient permissions.
- 2. Execute the installation program in character-based mode by selecting the appropriate installation file for your platform. For example, for the HP-UX platform, select:

```
# salt11gR1_tux11gR1_64_hpux_1123_ia.bin -i console or
./salt11gR1_tux11gR1_64_hpux_1123_ia.bin -i console
```

- **Note:** If you choose the latter, you must have execute permission for the installation program.
- 3. The installation program runs and prompts you for responses (see Listing 3-1 for an example).

#### Listing 3-1 UNIX Console Mode Installation Example

```
Preparing to install...
Extracting the JRE from the installer archive...
Unpacking the JRE...
Extracting the installation resources from the installer archive...
Configuring the installer for this system's environment...
Launching installer...
Preparing CONSOLE Mode Installation...
=====
Choose Locale...
_____
->1- English
CHOOSE LOCALE BY NUMBER: 1
_____
=====
SALT 11qR1
                    (created with InstallAnywhere by Macrovision)
_____
_ _ _ _ _
```

====== Introduction

#### Installing on UNIX Platforms in Console Mode

\_\_\_\_\_

InstallAnywhere will guide you through the installation of

SALT 11gR1 for Tuxedo 11gR1.

It is strongly recommended that you quit all programs before continuing with this installation.

Respond to each prompt to proceed to the next step in the installation. If you want to change something on a previous step, type 'back'.

You may cancel this installation by typing 'quit'.

WARNING: Cancelling during the "Post-Installation Step" will not rollback the files already copied to your machine.

PRESS <ENTER> TO CONTINUE:

```
======
Choose Oracle Home Directory
```

Specify an Oracle Home
 Choose an Oracle Home

Enter a number: 1 Specify an Oracle Home directory: /home/beadev/beaeh

-----

```
Choose Install Set
_____
Please choose the Install Set to be installed by this installer.
 ->1- SALT Client and Server
   2- SALT Client, Server, and Sample Applications
   3- SALT Client only
ENTER THE NUMBER FOR THE INSTALL SET, OR PRESS <ENTER> TO ACCEPT THE DEFAULT
  :
_____
=====
Pre-Installation Summary
_____
Please Review the Following Before Continuing:
Product Name:
   SALT 11gR1 for Tuxedo 11gR1
Install Folder:
   /home/beadev/beaeh/tuxedo11gR1
Link Folder:
   /tmp
Install Set
   SALT Client and Server
Disk Space Information (for Installation Target):
   Required: 169,647,329 bytes
   Available: 23,356,928,000 bytes
PRESS <ENTER> TO CONTINUE:
```

```
======
=====
Installation Complete
```

Congratulations. SALT 11gR1 for Tuxedo 11gR1 has been successfully installed to:

```
/home/beadev/beaeh/tuxedo11gR1
```

(Be sure to check the Oracle Technology Network at http://www.oracle/com/technology/index.html for additional sample applications showcasing the SCA functionality available in SALT 11gR1.)

PRESS <ENTER> TO EXIT THE INSTALLER:

### See Also

• Oracle SALT Post Installation

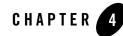

# Oracle SALT Silent Mode Installation

The following sections describe how to install Oracle SALT using silent mode installation on both Windows and UNIX systems:

- Preparing for Silent Mode Installation
- Creating a Silent Mode Installation Template File
- Installing Oracle SALT on UNIX
- Installing Oracle SALT on Windows
- Verifying Silent Mode Installation

# **Preparing for Silent Mode Installation**

Before you install Oracle SALT, complete the following tasks.

- Verify that enough disk space is available.
- Verify the login ID has proper permission for silent installation.
- Create a template file containing the required keyword settings.

# **Creating a Silent Mode Installation Template File**

To create a template file for use in the silent installation process, you must use keywords as shown in Table 4-1:

| For This Keyword                                                   | Enter the Following Value                                                                                                    |
|--------------------------------------------------------------------|----------------------------------------------------------------------------------------------------|
| INSTALLER_UI=<br>(UNIX and Windows)                                | The mode of installation. The default is silent; do not modify this value.                                                                                                    |
| ORACLEHOME=<br>(UNIX and Windows)                                  | The full pathname of the Oracle Home directory of your choice.                                                                                                    |
| OVERWRITE=yes no<br>(UNIX and Windows)                             | If you are using silent mode installation over an existing<br>version of Oracle SALT, you must add this line to your<br>template file.                                            |
|                                                                    | This is a case-sensitive keyword; the value must be<br>lowercase. Any value other than "yes" will not overwrite the<br>existing Oracle SALT version and cancels the installation. |
| CHOSEN_INSTALL_SET=C<br>lientServer ClientSe<br>rverSamples Client | Choose install set. The default is ClientServer.                                                                                                    |
| (UNIX and Windows)                                                 |                                                                                                    |

Table 4-1 Template File Keywords

### **Sample UNIX Template**

```
INSTALLER_UI=silent
ORACLEHOME=/home/user/oracle
USER_INSTALL_DIR=/home/user/oracle/Tuxedol1gR1
OVERWRITE={yes|no}
CHOSEN_INSTALL_SET={ClientServer|ClientServerSamples|Client}
Sample Windows Template
```

# INSTALLER\_UI=silent ORACLEHOME=C:/oracle USER\_INSTALL\_DIR=C:/home/user/oracle/Tuxedol1gR1 OVERWRITE={yes|no} CHOSEN\_INSTALL\_SET={ClientServer|ClientServerSamples|Client}

# **Installing Oracle SALT on UNIX**

To invoke the silent mode installation procedure on a UNIX system, execute the following steps:

- Create a file containing the required variables set to valid data.
- At a command line prompt go to the directory containing the installer executable.
- Enter the following command:

sh installer\_name.bin -f full\_path/installer.data

In the previous command, *full\_path* is the full path to the variable data file and *installer.data* is the data file containing the required variables.

# **Installing Oracle SALT on Windows**

To invoke the silent installation procedure on a Windows system, execute the following steps:

- Create a file containing the required variables set to valid data.
- At a command line prompt go to the directory containing the installer executable.
- Enter the following command:

Installer\_name.exe -f full\_path\installer.data

In the previous command, *full\_path* is the full path to the variable data file and *installer.data* is the data file containing the required variables.

The silent mode installation time is approximately the same as copying interactive mode files. If the silent installer returns immediately, then the installation is running in the background and will complete within a few minutes.

# **Verifying Silent Mode Installation**

You can verify successful silent mode installation by checking the TUXDIR directory to see if all the SALT binaries are listed.

If silent mode installation failed, check the following log files:

### Windows:

%USERPROFILE%\Salt\_silent\_install.log

### UNIX:

\$HOME/Salt\_silent\_install.log

# See Also

Post Oracle SALT Installation

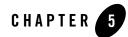

# Oracle SALT Post Installation

The following sections describe post-installation tasks after installing Oracle SALT:

- Understanding the Oracle SALT Directory Structure
- Uninstalling Oracle SALT
- Reinstalling Oracle SALT
- Installing Oracle SALT Rolling Patches
- **Note:** SALT 11g Release 1 (11.1.1.2.2) does not require a license for installation. However, if installed over a previous version of Oracle Tuxedo that requires licensing an Oracle Tuxedo license is required.

### **Understanding the Oracle SALT Directory Structure**

During the Oracle SALT software installation, all Oracle SALT files are decompressed within the Oracle Tuxedo TUXDIR directory.

- **Note:** For each Oracle product, a file called comps.xml (located in \$ORACLEHOME/inventory/ContentsXML), lists installation information.
- Table 5-1 lists brief descriptions of Oracle SALT directories and files.

Table 5-1 Oracle SALT Directory and File Structure

| Directory Name | Description                                                                                                    |  |  |
|----------------|----------------------------------------------------------------------------------------------------|--|--|
| bin            | Contains SALT executable programs, including:<br>• GWWS<br>• tmwsdlgen<br>• wsadmin<br>• wsdlcvt<br>• wsloadcf<br>• tmwsdlflt (internally used)<br>• buildscaclient<br>• buildscacomponent<br>• buildscaserver<br>• mkfld32fromschema<br>• mkview32fromschema<br>• mkviewfromschema<br>• scaadmin<br>• scapasswordtool<br>• tuxscagen        |  |  |
| include        | <pre>Contains C language header files for SALT plug-in development and<br/>administrative development, including:<br/>auth_pi_ex.h<br/>credmap_pi_ex.h<br/>custtype_pi_ex.h<br/>wsadmflds.h<br/>wssoapflds.h<br/>commonj/sdo header file directory<br/>osoa/sca header file directory<br/>tuscany/sca header file dirctory<br/>tusca.h</pre> |  |  |

| Directory Name | Description                                                                                                    |
|----------------|----------------------------------------------------------------------------------------------------|
| lib            | <pre>Contains dynamic shared libraries needed to run Oracle SALT programs,<br/>including:<br/>libwsbase.* (shared library suffix is variant on different platforms)<br/>libwsconf.*<br/>libscapeng.*<br/>libwsdomconv.*<br/>libsca_atmi_service.*<br/>libsca_cpp.*<br/>libsca_ws_service.*</pre>                                                              |
| locale         | Contains the localization of system messages used by SALT.<br>C subdirectory contains the following SALT specific message catalogs for the<br>default locale (U.S. English): GWWS, WSBASE, WSCFG, WSCMD, LIBSCA,<br>CMDSCA.<br>file CATNAMES is the Oracle Tuxedo catalog name definition file that includes<br>the above message catalog names used by SALT. |
| samples/salt   | A collection of simple applications that demonstrate the Oracle SALT features.<br><b>Note:</b> samples/salt is installed only if requested during installation                                                                                                    |
| udataobj       | <ul> <li>Contains the following information files for Oracle SALT:</li> <li>3rd_party_licenses_salt.txt<br/>License information for 3rd party software used by Oracle SALT</li> <li>wsadmflds<br/>SALT administrative FML32 field definitions</li> <li>wssoapflds<br/>SALT pre-defined FML32 fields for outbound Web Service call</li> </ul>                  |
| inventory      | Contains information about installed products for use with the Oracle Universal Installer.                                                                                                    |

 Table 5-1 Oracle SALT Directory and File Structure

Table 5-1 Oracle SALT Directory and File Structure

| Directory Name | Description                                                                                                    |
|----------------|----------------------------------------------------------------------------------------------------|
| udataobj/salt  | <ul> <li>Contains sub-directories and files required by Oracle SALT, including:</li> <li>policy subdirectory Contains SALT pre-defined WS-* policy files.</li> <li>WS subdirectory Contains various external XML Schema files required by Oracle SALT.</li> <li>xalan subdirectory Contains Apache Xalan Java 2.7 class library files and corresponding license information.</li> <li>xslt files wsdl*.xsl files are used by Oracle SALT WSDL converter (wsdlcvt).</li> <li>SALT XML Schema files</li> </ul> |
|                | <ul> <li>* .xsd files are XML Schema files of SALT configuration file format.</li> <li>sca</li> <li>XML schema and other files required by Oracle SALT</li> </ul>                                                                                                    |
| uninst_salt_3  | Contains files required to uninstall the Oracle SALT 11g Release 1 (11.1.1.2.2) software.                                                                                                    |

# **Uninstalling Oracle SALT**

- Uninstalling Oracle SALT in GUI-Mode
- Uninstalling Oracle SALT in Console-Mode

# **Uninstalling Oracle SALT in GUI-Mode**

To uninstall Oracle SALT software using GUI-Mode, do the following:

### **On Windows:**

Choose Start  $\rightarrow$  Programs  $\rightarrow$  Oracle WebLogic E-Business Platform  $\rightarrow$  SALT 11g Release 1 (11.1.1.2.2) for Oracle Tuxedo  $\rightarrow$  Uninstall SALT 11g Release 1 (11.1.1.2.2) for Oracle Tuxedo from the Start menu.

You can also uninstall via Start  $\rightarrow$  Control Panel  $\rightarrow$  Add or Remove Programs.

#### **ON UNIX:**

Execute the command \$TUXDIR/uninst\_salt/Uninstall\_SALT\_11gR1\_for\_
Tuxedo\_11gR1.

The Oracle SALT Uninstaller screen appears.

Click *Uninstall* to start uninstalling Oracle SALT. When the process is complete, the screen appears.

4. Click Done to complete the uninstall.

### **Uninstalling Oracle SALT in Console-Mode**

To uninstall Oracle SALT on a UNIX platform using console mode:

- Change to your uninstall directory using the following command: cd \$TUXDIR/uninst\_salt/Uninstall\_SALT\_11gR1\_for\_ Tuxedo\_11gR1
- 2. Start the uninstallation program with the following command:

sh Uninstall\_SALT\_11gR1\_for\_Tuxedo -i console

Listing 5-1 displays an Oracle SALT component uninstallation.

#### Listing 5-1 UNIX Uninstallation Example

```
Preparing CONSOLE Mode Installation...
======
SALT 11gR1 for Tuxedo 11gR1 (created with InstallAnywhere by
Macrovision)
------
======
Uninstall SALT 11gR1 for Tuxedo 11gR1
------
```

About to uninstall...

#### SALT 11gR1 for Tuxedo 11gR1

This will remove features installed by InstallAnywhere. It will not remove files and folders created after the installation.

Type 'quit' to cancel this uninstallation.

PRESS <ENTER> TO CONTINUE:

```
...*
*
*****
...*
*
...*
*
...*
*
*********
```

# **Reinstalling Oracle SALT**

When you start the Oracle SALT Installation program on the target Oracle Tuxedo directory that already has a copy of the same version Oracle SALT installed, the installation program detects the existing Oracle SALT and a warning screen is shown to ask if you want to:

- Copy the new Oracle SALT installation directories/files over the existing one.
  - Click 'Yes". This option overwrites the previous installation.
  - It is highly recommended that you shutdown all of your Oracle Tuxedo/Oracle SALT applications before reinstalling Oracle SALT.
- Return to choose another BEA Home directory for Oracle SALT installation.
  - Click "No". This option does not overwrite the previous installation. Click "Previous" to choose another BEA Home directory for Oracle SALT installation.
- Exit the installation program.
  - Click "*Cancel*". This option terminates the Oracle SALT installation program without taking any action.
  - Uninstall the previous Oracle SALT installation program (see Uninstalling Oracle SALT), and then reinstall the software as described in one of the following:
    - Oracle SALT GUI-Mode Installation
    - Oracle SALT Console-Mode Installation
    - Oracle SALT Silent Mode Installation

# **Installing Oracle SALT Rolling Patches**

Oracle SALT 11g Release 1 (11.1.1.2.2) uses rolling patches to maintain product fixes. A rolling patch installation is a complete Oracle SALT package containing the most recent software fixes. Rolling patches can be installed as follows:

- An Oracle SALT 11g Release 1 (11.1.1.2.2) rolling patch installation can be used if there is no previous Oracle SALT installation on the target Oracle Tuxedo directory.
- An Oracle SALT 11g Release 1 (11.1.1.2.2) rolling patch installation can be used to overwrite an existing Oracle SALT GA installation.
- A higher-level Oracle SALT 11g Release 1 (11.1.1.2.2) rolling patch installation can be used to overwrite an existing lower-level Oracle SALT 11g Release 1 (11.1.1.2.2) rolling patch installation.

# **Rolling Back to a Previous Installation**

To roll back a higher-level patched Oracle SALT 11g Release 1 (11.1.1.2.2) installation to a lower one, you must do the following:

- 1. Un-install Oracle SALT 11g Release 1 (11.1.1.2.2).
- 2. Re-install the lower-level SALT 11g Release 1 (11.1.1.2.2) rolling patch installation program.

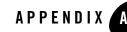

# Oracle SALT 11g Release 1 (11.1.1.2) Supported Platforms

Table A-1 lists Oracle SALT 11g Release 1 (11.1.1.2.0) supported Oracle Tuxedo 11g Release 1 (11.1.1.2) platforms. For more information, see Oracle Tuxedo 11g Release 1 (11.1.1.2.0) Platform Data Sheets.

 Table A-2 lists Oracle SALT 11g Release 1 (11.1.1.2.2) supported Oracle Tuxedo 11g Release 1 (11.1.1.2) platforms.

| Platform                                                            | GA Port/<br>Post-GA Port &<br>Certification | Release Date | OS EOL Date |
|---------------------------------------------------------------------|---------------------------------------------|--------------|-------------|
| HP OpenVMS V8.3-1H1 (64-bit) on IA64<br>Min. JDK: 1.6.0_13 or later | GA                                          | 2010.10.29   | TBD         |
| HP-UX 11.23 (32-bit) on Itanium<br>Min. JDK: 1.6.0.02               | GA                                          | 2010.10.29   | TBD         |
| HP-UX 11.23 (64-bit) on Itanium<br>Min. JDK: 1.6.0.02               | GA                                          | 2010.10.29   | TBD         |
| HP-UX 11.31 (32-bit) on Itanium<br>Min. JDK: 1.6.0                  | Post-GA                                     | 2011.12.31   | TBD         |

Table A-1 Oracle SALT 11g Release 1 (11.1.1.2.0) Supported Tuxedo Platforms

| Platform                                                                                    | GA Port/<br>Post-GA Port &<br>Certification | Release Date | OS EOL Date |
|---------------------------------------------------------------------------------------------|---------------------------------------------|--------------|-------------|
| HP-UX 11.31 (64-bit) on Itanium<br>Min. JDK: 1.6.0                                          | Post-GA                                     | 2011.12.31   | TBD         |
| IBM AIX 5.3 (32-bit) on IBM PowerPC<br>Min. JDK: JAVA 6 SR7                                 | GA                                          | 2010.10.29   | TBD         |
| IBM AIX 5.3 (64-bit) on IBM PowerPC<br>Min. JDK: JAVA 6 SR6                                 | GA                                          | 2010.10.29   | TBD         |
| IBM AIX 6.1 (64-bit) on IBM PowerPC<br>Min. JDK: JAVA 6 SR6                                 | Post-GA                                     | 2014.07.13   | TBD         |
| IBM i 6.1 on PowerPC<br>Min. JDK: 1.6.0_13 or later                                         | GA                                          | 2010.10.29   | TBD         |
| IBM i 7.1 on PowerPC<br>Min. JDK: 1.6.0_13 or later                                         | Post-GA                                     | 2015.03.25   | TBD         |
| Microsoft Windows 2008 Enterprise Server<br>on 32-bit x86<br>Min. JDK: 1.6.0_13 or later    | GA                                          | 2010.10.29   | TBD         |
| Microsoft Windows 2008 Enterprise Server<br>on 64-bit x86-64<br>Min. JDK: 1.6.0_13 or later | GA                                          | 2010.10.29   | TBD         |
| Novell Suse Linux ES 10 on 32-bit x86<br>Min. JDK: 1.6.0_13 or later                        | GA                                          | 2010.10.29   | TBD         |
| Novell Suse Linux ES 10 on 64-bit x86-64<br>Min. JDK: 1.6.0_13 or later                     | GA                                          | 2010.10.29   | TBD         |
| Novell Suse Linux ES 11 on 32-bit x86<br>Min. JDK: 1.6.0_13 or later                        | GA                                          | 2010.10.29   | TBD         |

 Table A-1
 Oracle SALT 11g Release 1 (11.1.1.2.0) Supported Tuxedo Platforms

| Table A-1 Oracle SA | ALT 11g Release | 1 (11.1.1.2.0) Su | pported Tuxedo Platforms |
|---------------------|-----------------|-------------------|--------------------------|
|---------------------|-----------------|-------------------|--------------------------|

| Platform                                                                                                    | GA Port/<br>Post-GA Port &<br>Certification | Release Date | OS EOL Date |
|----------------------------------------------------------------------------------------------------|---------------------------------------------|--------------|-------------|
| Oracle Enterprise Linux 5.0 (32-bit) on x86<br>Min. JDK: 1.6.0_13 or later                                  | GA                                          | 2010.10.29   | TBD         |
| Oracle Enterprise Linux 5.0 (64-bit) on<br>x86-64<br>Min. JDK: 1.6.0_13 or later                            | GA                                          | 2010.10.29   | TBD         |
| Oracle Linux 5.5 (64-bit) on Exalogic X2-2<br>Min. JDK: JRockit1.6<br>(1.6.0_20-20101014-1350-linux-x86_64) | Post-GA                                     | 2011.02.21   | TBD         |
| Oracle Solaris 10 (32-bit) on SPARC<br>(32-bit binaries on 32/64-bit OS)<br>Min. JDK: 1.6.0_13 or later     | GA                                          | 2010.10.29   | TBD         |
| Oracle Solaris 10 (64-bit) on SPARC<br>(64-bit binaries on 32/64-bit OS)<br>Min. JDK: 1.6.0_13 or later)    | GA                                          | 2010.10.29   | TBD         |
| Oracle Solaris 10 (64-bit) on x86-64 (64-bit<br>binaries on 32/64-bit OS)<br>Min. JDK: 1.6.0_13 or later    | GA                                          | 2010.10.29   | TBD         |
| Oracle Solaris 11 (32-bit) on SPARC<br>(32-bit binaries on 32/64-bit<br>OS) Min. JDK: 1.6.0 or later        | Post-GA                                     | 2010.12.28   | TBD         |
| Oracle Solaris 11 (64-bit) on SPARC<br>(64-bit binaries on 32/64-bit OS)<br>Min. JDK: 1.6.0 or later        | Post-GA                                     | 2010.12.28   | TBD         |

| Platform                                                                                                    | GA Port/<br>Post-GA Port &<br>Certification | Release Date | OS EOL Date |
|----------------------------------------------------------------------------------------------------|---------------------------------------------|--------------|-------------|
| Oracle Solaris 11 Express x86 (64-bit) on<br>Exalogic (64-bit binaries on 32/64-bit OS)<br>Min. JDK: 1.6.0_13 or later | Post-GA                                     | 2011.02.23   | TBD         |
| Red Hat Linux Enterprise AS 5 (32-bit OS)<br>on x86<br>Min. JDK: 1.6.0_13 or later                                     | GA                                          | 2010.10.29   | TBD         |

Table A-1 Oracle SALT 11g Release 1 (11.1.1.2.0) Supported Tuxedo Platforms

# **Notes:** On HP OpenVMS V8.3-1H1 (64-bit) on IA64, Python, Ruby, WS-TX and SOCKS proxy client connections in the SALT Web Services gateway are not supported.

On IBM i 6.1 on PowerPC, Python, Ruby and SOCKS proxy client connections in the SALT Web Services gateway are not supported.

Table A-2 Oracle SALT 11g Release 1 (11.1.1.2.2) Supported Tuxedo Platforms

| Platform                                                                         | GA Port/<br>Post-GA Port &<br>Certification | Release Date | OS EOL Date |
|----------------------------------------------------------------------------------|---------------------------------------------|--------------|-------------|
| IBM AIX 6.1 (64-bit) on IBM PowerPC*<br>Min. JDK: JAVA 6 SR6                     | Post-GA                                     | 2014.07.13   | TBD         |
| Oracle Enterprise Linux 5.0 (32-bit) on x86<br>Min. JDK: 1.6.0_13 or later       | GA                                          | 2011.04.30   | TBD         |
| Oracle Enterprise Linux 5.0 (64-bit) on<br>x86-64<br>Min. JDK: 1.6.0_13 or later | GA                                          | 2011.04.30   | TBD         |
| Oracle Linux 6 with UEK Kernel 64-bit                                            | Post-GA                                     | 2012.12.20   | TBD         |
| Oracle Linux Server release 6.1                                                  | Post-GA                                     | 2012.06.28   | TBD         |

| Platform                                                                                                 | GA Port/<br>Post-GA Port &<br>Certification | Release Date | OS EOL Date |
|----------------------------------------------------------------------------------------------------|---------------------------------------------|--------------|-------------|
| Oracle Solaris 10 (32-bit) on SPARC<br>(32-bit binaries on 32/64-bit OS)<br>Min. JDK: 1.6.0_13 or later  | GA                                          | 2011.04.30   | TBD         |
| Oracle Solaris 10 (64-bit) on SPARC<br>(64-bit binaries on 32/64-bit OS)<br>Min. JDK: 1.6.0_13 or later) | GA                                          | 2011.04.30   | TBD         |
| Red Hat Enterprise Linux Server release 6.1<br>(Santiago)                                                | Post-GA                                     | 2012.06.28   | TBD         |

Table A-2 Oracle SALT 11g Release 1 (11.1.1.2.2) Supported Tuxedo Platforms

### Notes:

- \*To get IBM AIX 6.1 (64-bit) on IBM PowerPC support, install Oracle SALT 11g Release 1 (11.1.1.2.2) RP10 or later on Oracle SALT 11g Release 1 (11.1.1.2).
- \*On IBM AIX 6.1 (64-bit) on IBM PowerPC, Web Server, Python/Ruby/PHP Web Application, and PHP SCA are not supported.

Oracle SALT 11g Release 1 (11.1.1.2) Supported Platforms